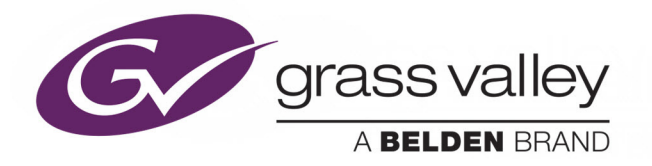

# RCP-200

VERSION 1.92

# **Release Notes**

M876-9903-114

2016-11-25

www.grassvalley.com

# **Copyright and Trademark Notice**

Copyright © 2009–2016, Grass Valley Canada. All rights reserved.

Belden, Belden Sending All The Right Signals, and the Belden logo are trademarks or registered trademarks of Belden Inc. or its affiliated companies in the United States and other jurisdictions. Grass Valley, RCP-200, Kaleido, NVISION, iControl, and Densité are trademarks or registered trademarks of Grass Valley Canada. Belden Inc., Grass Valley Canada, and other parties may also have trademark rights in other terms used herein.

# **Terms and Conditions**

Please read the following terms and conditions carefully. By using RCP-200 Densité Remote Control Panel documentation, you agree to the following terms and conditions.

Grass Valley hereby grants permission and license to owners of RCP-200 Densité Remote Control Panels to use their product manuals for their own internal business use. Manuals for Grass Valley products may not be reproduced or transmitted in any form or by any means, electronic or mechanical, including photocopying and recording, for any purpose unless specifically authorized in writing by Grass Valley.

A Grass Valley manual may have been revised to reflect changes made to the product during its manufacturing life. Thus, different versions of a manual may exist for any given product. Care should be taken to ensure that one obtains the proper manual version for a specific product serial number.

Information in this document is subject to change without notice and does not represent a commitment on the part of Grass Valley.

Warranty information is available from the Legal Terms and Conditions section of Grass Valley's website (www.grassvalley.com).

Title RCP-200 Release Notes Part Number M876-9903-114 Revision 2016-11-25, 11:31

# **Table of Contents**

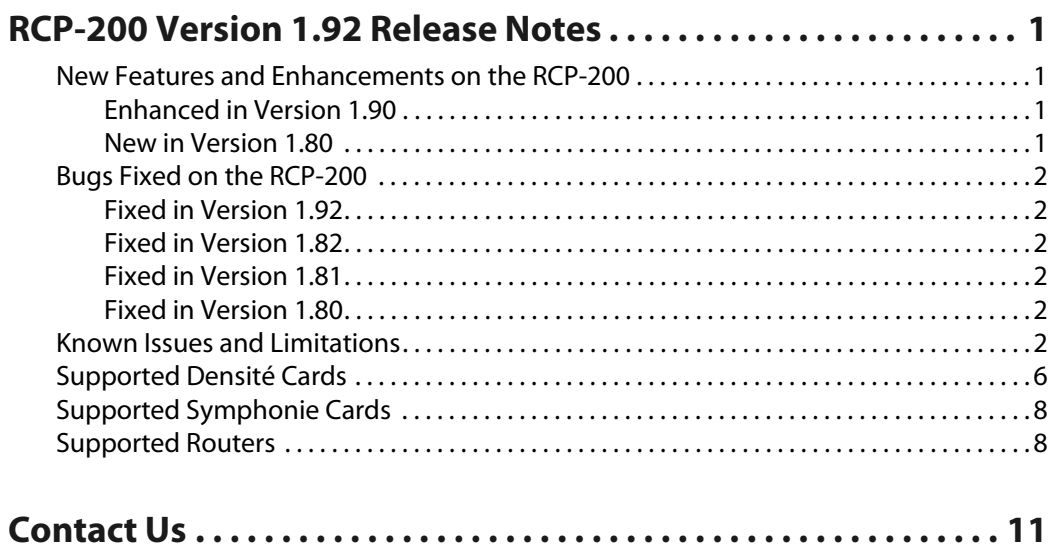

# <span id="page-4-0"></span>**RCP-200 Version 1.92 Release Notes**

RCP-200 version 1.92 is a minor release implementing support for Grass Valley's new 15-digit serial numbering scheme. The Release Notes document lists new features, bug fixes (see [page](#page-5-0) 2), and known issues and limitations (see [page](#page-5-5) 2).

> IMPORTANT The RCP-200 firmware is not yet compatible with Kaleido-X version 8.20 and later.

## <span id="page-4-1"></span>**New Features and Enhancements on the RCP-200**

This release of RCP-200 has been tested with iControl versions 6.00 and 7.10.

Note: The RCP-200 is not compatible with iControl Solo.

#### <span id="page-4-2"></span>**Enhanced in Version 1.90**

• [Ref. #RCP200-1043] **Router Control:** In version 1.90, Grass Valley enhances the RCP-200's router operation workflow to allow for a more intuitive user experience. In past versions of RCP-200—in the presence of an already-selected soft key destination preset—if you attempted to select a destination manually in Destination mode (on the CAT/INDEX interface), a subsequent TAKE operation would route the source to the soft key preset destination and **not**—as the user would expect—to the manually selected one. The improved workflow significantly reduces any ambiguity about which sources and destinations are acted upon in the presence of both manual selections in Destination mode and selected soft-key presets.

Note: For more information about the enhanced workflow for router operation on an RCP-200, see the Operating a Router section of the RCP-200 Guide to Installation and Operation (available from the Documentation Library section of Grass Valley's website).

#### <span id="page-4-3"></span>**New in Version 1.80**

• [Ref. #RCP200-926] **Router Control:** The Grass Valley RCP-200 now supports the NVision Serial Router Control protocol. An important use for this is that if your NVision NV9000 or Network infrastructure goes offline, you will be able to use the RCP-200 as an emergency panel.

# <span id="page-5-0"></span>**Bugs Fixed on the RCP-200**

#### <span id="page-5-1"></span>**Fixed in Version 1.92**

 [Ref. #RCP200-1141] **Options:** It is not possible to activate options on recent RCP-200 units with a 15-digit serial number.

#### <span id="page-5-2"></span>**Fixed in Version 1.82**

• [Ref. #RCP200-1037] RCP-200 version 1.82 upgrades the Bash shell version.

#### <span id="page-5-3"></span>**Fixed in Version 1.81**

- [Ref. #RCP200-964] The panel for the ADC-1101 may not display properly.
- [Ref. #RCP200-963] On the RCP Web panel (on iC Web), it is not possible to modify the output masks values on an XVP card's HD Video Output: Arc 1/2 tab using the up/down arrows or by entering the value manually.
- [Ref. #RCP200-962] On an RCP-200, after you first display an NV9647 router control panel, and then change the displayed screen, clicking the ROUTER button does not re-display the router control panel. The user is forced to navigate to the control panel through a sequence of selections as was done when first accessing this control panel.
- [Ref. #RCP200-961] The panel for the AAP-1741 Densité card may not display properly.

#### <span id="page-5-4"></span>**Fixed in Version 1.80**

- [Ref. #RCP200-932] In systems controlled by an RCP-200 that use IRD-3801, IRD-3802 or IRD-3811 Densité cards, the AUDIO SELECTION setting may change unexpectedly when you perform the following sequence of steps:
	- 1 Navigate to the IRD | DECODER | SELECTION | AUDIO SELECTION page.
	- 2 Navigate to any other page that employs the 2nd and 4th knobs of the RCP-200.
	- 3 Turn either the 2nd or 4th knobs.

### <span id="page-5-5"></span>**Known Issues and Limitations**

The following is a list of known issues and limitations currently associated with RCP-200. The star  $(\star)$  symbol indicates a new issue in RCP-200 version 1.92.

- [Ref. #RCP200-1129] **Multiviewers:** The RCP-200 firmware is not yet compatible with Kaleido-X version 8.20 and later.
- [Ref. #RCP200-1078] **Access control configuration:** When configuring access control on the RCP-200, the virtual keyboard may fail to appear on the RCP-200's left-hand screen. Workaround: Touch CANCEL to dismiss the ACCESS CONTROL HOST window, turn the control knob beneath the ENABLED area to display OFF, and then ON again.
- [Ref. #RCP200-1040] **ADX-3981:** In the Audio Output panel for the ADX-3981, the controls for AES outputs 9–16 affect AES 1–8 instead.
- [Ref. #RCP200-1042] **XVP-3901:** The current version of RCP-200 does not support the MOD-DOLBY-DEC-2 (Dolby E and Dolby Digital decoder) module for the XVP-3901.

When this module is present in one of the on-board sockets for optional audio modules, it does not appear in the XVP-3901 panel on the RCP-200.

- [Ref. #36780] In RCP-200's ASSIGN CHANNEL screen for the KX widget, when you try selecting a composite monitor, the RCP-200 may place a yellow border (indicating a selection) around a much larger area rather than just the intended monitor. Workaround: If this occurs, change the unit of measure of the monitor bounds from absolute pixels to percentage. To make this change, use the Region Editor (see the "Using the Region Editor" section of the "Creating Layouts" chapter of the Kaleido-X User's Manual).
- [Ref. #36702] When the RCP-200 is in *Via Application Server* mode, KX router statuses in the Router View (CAT index on older RCP-200 units) may not be visible. Workaround: (1)Add your Kaleido to both the DISCOVERY screen's list and the KALEIDO DISCOVERY screen's list, and then (2) Perform a soft restart of the RCP-200 unit.
- IRef. #365961 In RCP-200's Router View, when the Category Index GUI is enabled and you dial a source with two zeros (e.g. SRC00), the system may dial in immediately following input of the first zero (without waiting for the second zero). Additionally, the TAKE button likely will remain disabled after the second zero is inputted. Workaround: Do not use multiple zeros in labels.
- [Ref. #36070] When the RCP-200 is in Standalone mode, the overall alarm icons of the Densité cards displayed in iControl Navigator are blue. Workaround: This is a known issue that does not affect operations.
- [Ref. #34820] After performing an Option Key Validation operation, the RESTART button may not be visible. Workaround: (1) Select any other window, and then (2) Select the **Densité Card Control**

window.

- [Ref. #34781] When a CPU-ETH1 card is being managed by more than one Densité Manager (e.g. an RCP-200 and an Application Server), you may experience intermittent frame and card service detection on all connected Densité Managers. Workaround: If you plan on having more than one Densité Manager connection, make sure you connect, instead, to a CPU-ETH2 card. The CPU-ETH1 card has a oneconnection limit.
- [Ref. #34574] If the last view before restarting an RCP-200 was a router panel, the RCP-200's attempt to restore that view after starting up may not succeed. Workaround: Press the ROUTER/CAT INDEX button to properly restore the panel.
- [Ref. #33989] Instances of Densité cards that function as routers (e.g. HCO-1822) may be indistinguishable from one another by the router picker. Workaround: Make sure you configure a unique and meaningful name for each card.
- [Ref. #33977/33966] After clicking ALL DEVICES on the RCP-200, router services are displayed in the service/device list as unsupported (that is, they appear gray), when, in fact, they **are** supported. This occurs because the method by which router services are accessible is not by navigating to the ALL DEVICES mode list view, but rather by pressing ALT+ROUTER.
- [Ref. #33949] If your RCP-200 is displaying a list of available layouts for a Kaleido-IP or Kaleido-X room (LAYOUT SELECT tab), and you subsequently create a new layout for this room in XEdit, the new layout may not appear in the RCP-200's layout list. Workaround: If this occurs, re-click the LAYOUT SELECT tab to refresh the layouts list.
- [Ref. #33948] If you log out of a multiviewer room, the subsequent login window may appear with an empty user list.
	- Workaround: If this occurs, select the multiviewer room from the list again.
- [Ref. #33933] If a Kaleido-X Router service is unreachable and then is restored to service, changing cross-points afterward may not be possible. Workaround: Reload the router panel.
- [Ref. #32557] If your RCP-200 has a user board whose revision number is 300 or greater, then it is equipped with a new LCD display that requires the RCP-200 software to be version 1.40 or later. If you are attempting to install an earlier software version (preversion 1.40) on your RCP-200, an error message will appear asking you to upgrade your software.
- [Ref. #30588] **When in Application Server mode, Application Server reboot requires a reboot of the RCP-200:** After a reboot of the iControl Application Server (for example, following the software upgrade or downgrade of an Application Server), it is also recommended to reboot the RCP-200 unit. For further safety, wait until the appserver is fully rebooted before restarting the RCP-200.

Note: This is only applicable if your RCP-200 unit is **NOT** in Standalone mode.

- [Ref. #30583] **Keyboard usage is limited:** Connection of a USB keyboard to the RCP-200 is allowed, but not recommended. Specific keystroke combinations could put the panel in a state which may not be obvious to the user how to escape from. Additionally, the validation being done for direct data entry below the sliders is not complete. The keyboard should be used only for maintenance purposes, under supervision of Grass Valley's technical support staff.
- [Ref. #29593] **Router view not refreshed coming back from standby mode:** After disabling Standby mode, the Router view may not be populated with the available cards.

Workaround: Reselect the view by pressing the Router button to update the screen properly.

- [Ref. #29522] **FRS-1801: RALM assignment text doesn't fit inside list box:** The choices for the configuration of RALMs, performed under CARD CONFIG | RALM, are not properly displayed. Some text strings are truncated. Workaround: Use the iControl service panel instead.
- [Ref. #29503] If your Densité cards have firmware enabling support for fingerprint configuration, the control panels for these cards will show fingerprint controls, even if the version of iControl you are using does not support it. In this case, even if there are incoming lipsync and reference signals, your RCP-200 is unable to detect, compare, nor analyze them.
- [Ref. #29347/29350/29354/29364/29367/29491] **Unreachable Card:** When selecting a card, the message Unreachable Card may appear on the right screen. Workaround: If this happens, wait a few seconds and try selecting the card again. This message is often seen when the card takes too long to load. The message, and slow card-loading behavior (more than 5-6 seconds), is generally a sign of a busy Application Server. Contact your system administrator for an Application Server diagnostic test (memory and CPU usage).

• [Ref. #28671] When the KX widget is loaded into the RCP-200 and you then load the **Config** screen, if you choose to return to the KX widget by pressing **Config**, you may not be able to preserve the room/layout data.

Workaround: Navigate back to the room list instead of pressing **Config**, and then reselect the room.

• [Ref. #28445] **Minimum Delay for the AMX-3981, ADX-3981, EAP-3901, EAP-3101:** The Minimum Delay parameter that can be applied to the video output timings, is not available under RCP-200.

Workaround: Use the iControl panel to set this parameter.

Remember that once the Minimum Delay parameter is set the delay sliders are grayedout, and some card features are disabled.

• [Ref. #27003] **RCP-200 does not reboot when Ethernet configuration is invalid:** When configuring your Ethernet parameters, if your IP address, network mask, and gateway addresses are inconsistent, the RCP-200 may not restart (screens dark and buttons extinguished).

Workaround: Make sure that the IP address, network mask, and gateway addresses are consistent. In case they are not and the RCP-200 consequently fails to restart, reboot the unit, either by unplugging the power or by pressing  $Esc + Alt + Home$  simultaneously, and when it is up and running verify and correct the Ethernet addresses.

• [Ref. #24611] **Missing tabs on right screen:** If the iControl Services of the Densité card currently selected on the right screen is restarted, the control panel will temporarily disappear. When it comes back, some tabs could be missing. This may happen if the Densité frame hosting the card is restarted.

Workaround: Refresh the control panel by selecting the card on the left screen again.

- [Ref. #24468] RCP-200 screens may go blank and the unit may become unresponsive if the STANDBY button is pressed while still in Panel Lock mode (PNL LOCK button). If this happens, pushing buttons will not make the unit responsive again. Workaround: Make sure you exit Panel Lock mode **before** entering Standby mode. If, as a direct consequence of this issue, the unit does become unresponsive, make sure not to press the PNL LOCK button. The only button sequence that will allow you to recover from this problem is to press ALT + PNL LOCK again.
- [Ref. #24419] A logical router with parentheses in its name may not be able to communicate with the RCP-200 properly. The source labels, destination labels and destination buttons may not be displayed. Workaround: Change the name of the logical router so there are no parentheses.
- [Ref. #24380] **Screen refresh problem when quickly switching to/from the HOME page:** When alternating quickly between the HOME page and other card categories, the RALM and/or the video thumbnail may not be properly erased. Workaround: Pause and then reselect the desired category to get the proper screen refresh.
- [Ref. #23653] The RCP-200 panel buttons may occasionally light up all at once. **The panel remains functional** but the lights do not extinguish. Workaround: Restart the unit.
- [Ref. #23246] The RCP-200 Standby mode can be deactivated by some buttons but not others. Once in Standby mode, system behavior is as follows:
	- LCD screens turn off (turn blank)
	- All LED buttons go blank
- STANDBY LED button blinks
- Rotator knobs do not deactivate Standby mode
- All soft buttons deactivate Standby mode
- PNL LOCK/STANDBY button glows a steady blue (medium intensity)
- PNL LOCK/STANDBY button deactivates Standby mode
- [Ref. #21692/24685] **Loss of connectivity to the Application Server makes RCP-200 appear frozen:** In case of a loss of Ethernet connectivity, the RCP-200 may take a few minutes to notify the user of such a loss. If during that time some operations are done on the right screen, no feedback will be provided, and the unit will appear to be frozen. Workaround: If this happens, there is no need to restart the RCP-200 unit; check and repair your network connection, and wait a few seconds until the unit becomes responsive.
- [Ref. #18713] On rare occasions after restarting the RCP-200, one of the following behaviors may occur:
	- Touching one screen may activate the pointer on the other screen.
	- The left screen is unresponsive when touched and touching the right screen activates the pointer on the left screen.

Workaround: Restart the RCP-200.

### <span id="page-9-0"></span>**Supported Densité Cards**

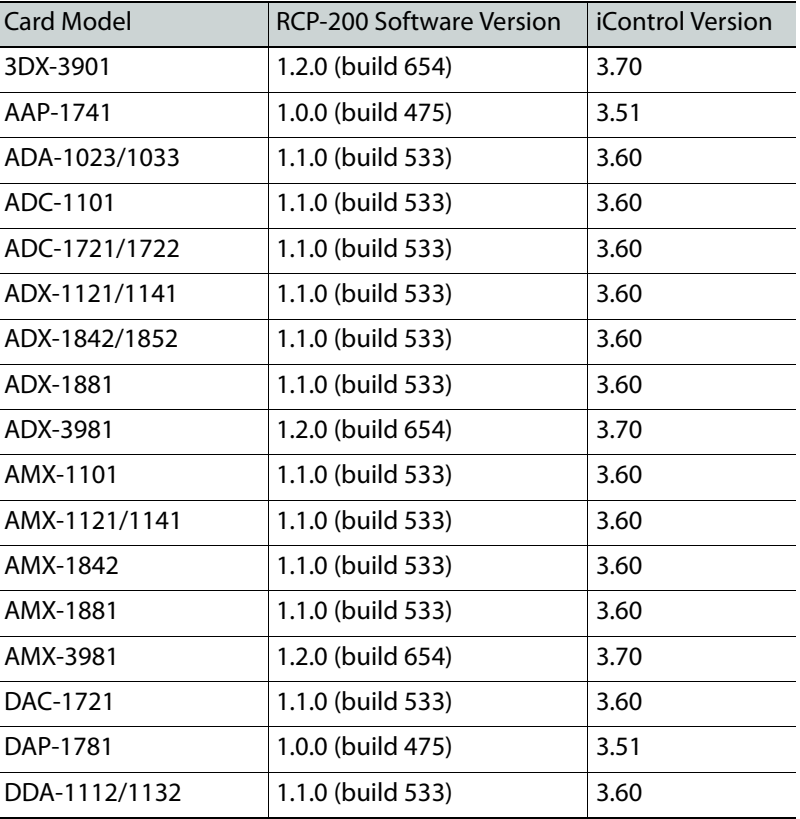

This list is updated on a regular basis, as new cards become available.

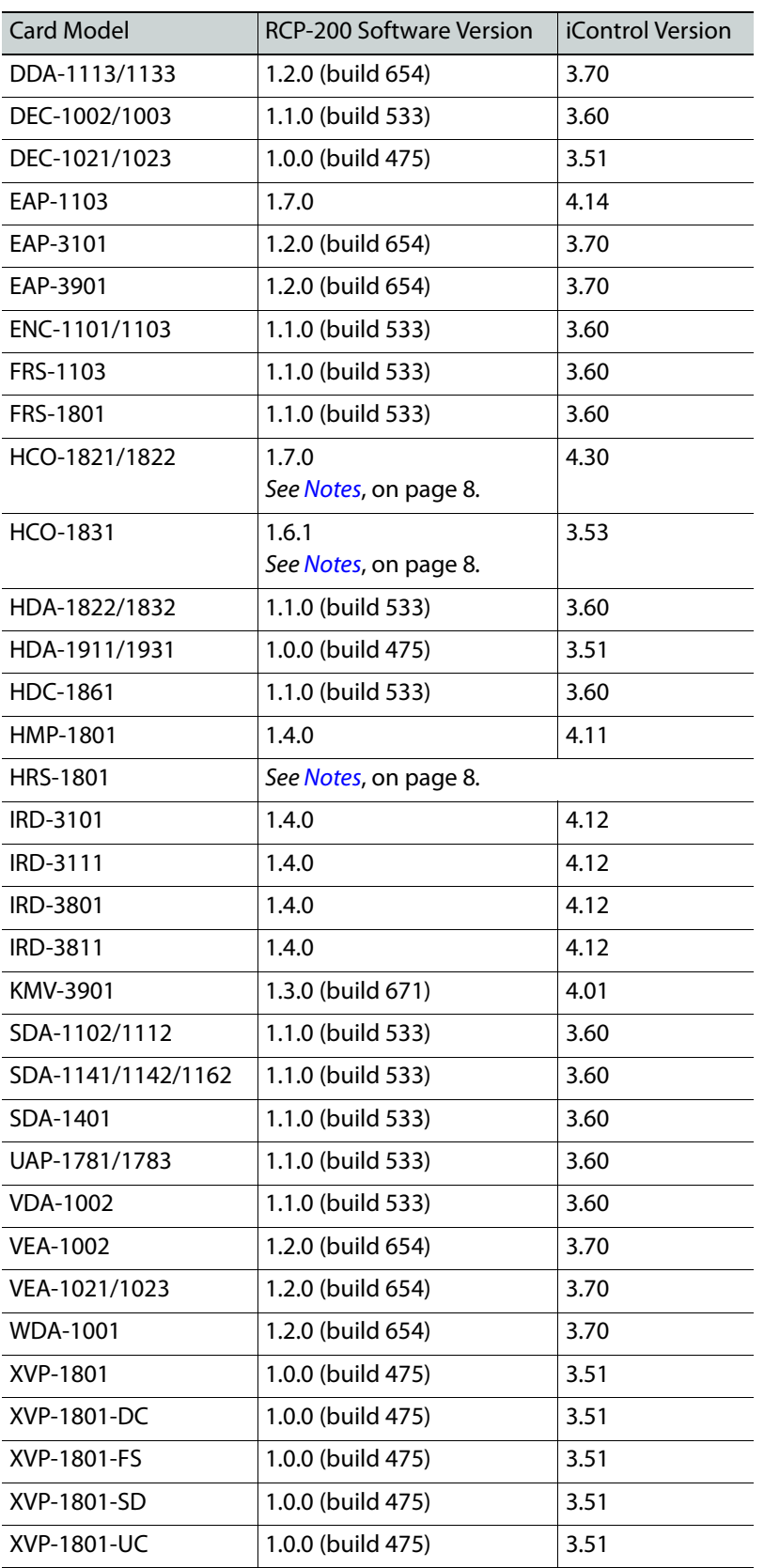

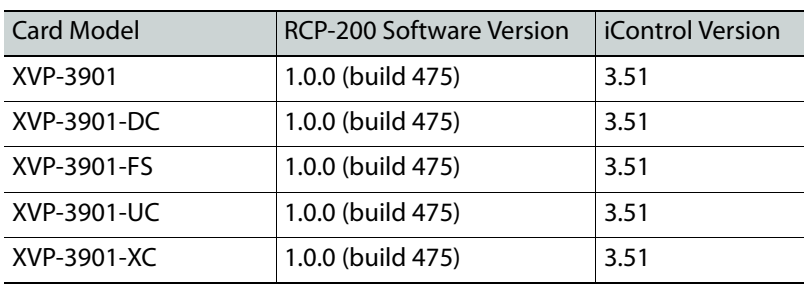

<span id="page-11-2"></span>Notes

- Compact Flash Version information is found on your RCP-200 under: **CONFIG** | **SYSTEM** | **DIAG**
- **HCO-1821/HCO-1822:** While in Application Server mode, for this Densité card to be supported, your Application Server must be running iControl version 4.30 or later.
- **HRS-1801/HCO-1831:** Support for this card is limited to router control.

In addition to Densité cards, the RCP-200 also supports the Kaleido multiviewers.

# <span id="page-11-0"></span>**Supported Symphonie Cards**

The RCP-200 only supports the **XVP-811i** Symphonie card model.

IMPORTANT **RCP-200 Must Be In Application Server Mode** For the RCP-200 to support the XVP-811i Symphonie card on the Symphonie frame, it must be in Application Server mode.

# <span id="page-11-1"></span>**Supported Routers**

The following table lists the router protocols supported by RCP-200 version 1.92.

#### **Router protocols supported by RCP-200**

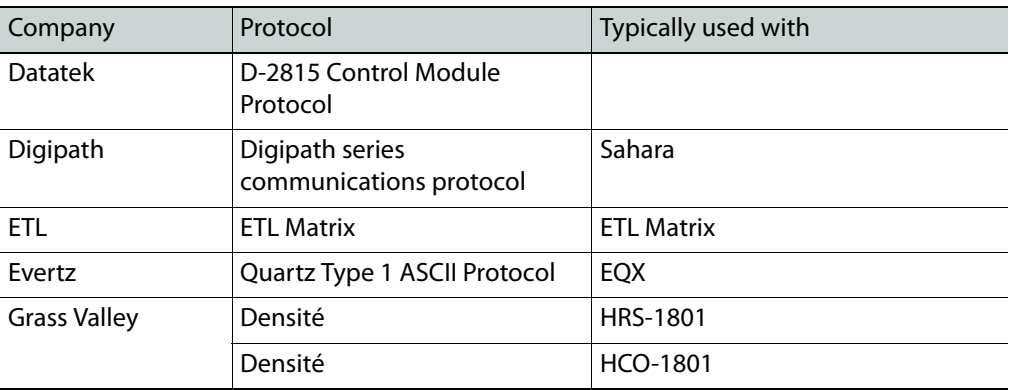

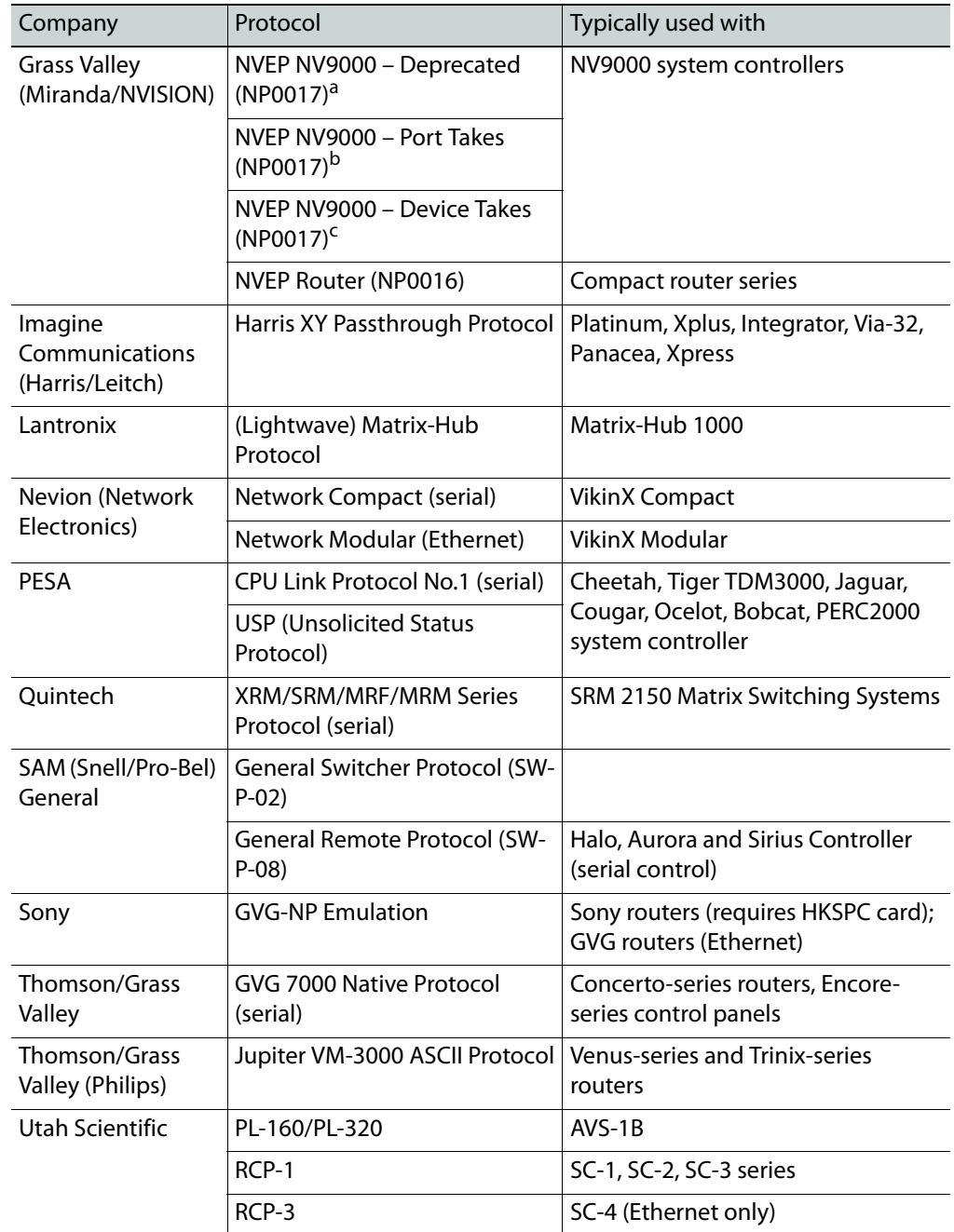

#### **Router protocols supported by RCP-200** *(continued)*

a. Deprecated. To be used with legacy configurations only.

b.To be used in most cases. Supports native locks, and aliases from router (provided system controller has NV9000 router control system version 6.0.6 or later)

c. To be used in very specific scenarios involving physical router interconnects with tie lines, or with hybrid router configurations. Contact Technical Support for more information (see [Contact Us, on](#page-14-1)  [page](#page-14-1) 11).

<span id="page-14-1"></span>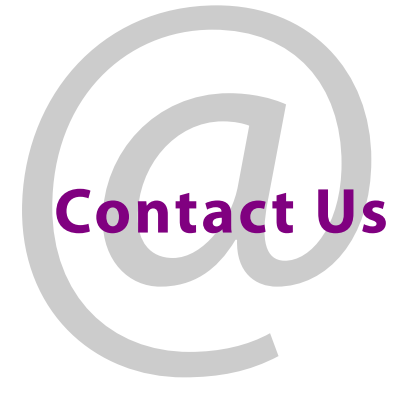

# <span id="page-14-0"></span>**Grass Valley Technical Support**

For technical assistance, contact our international support center, at 1-800-547-8949 (US and Canada) or +1 530 478 4148.

To obtain a local phone number for the support center nearest you, please consult the Contact Us section of Grass Valley's website (www.grassvalley.com).

An online form for e-mail contact is also available from the website.

# **Corporate Head Office**

Grass Valley 3499 Douglas-B.-Floreani St-Laurent, Quebec H4S 2C6 Canada Telephone: +1 514 333 1772 Fax: +1 514 333 9828 www.grassvalley.com